## **Motorola Semiconductor Application Note**

# **AN1836**

## **FLASH Programming for Motorola MC68HC912 Microcontrollers**

#### **By Matt Ruff**

**Body Electronics and Occupant Safety Systems Engineering Austin, Texas**

#### **Introduction**

This document outlines basic routines that demonstrate how to program and erase FLASH EEPROM on the MC68HC912 Family of microcontrollers (MCU) through the background debug mode (BDM) interface using a Motorola serial debug interface (SDIL) and the SDBUG12 software (version 2.15) from P&E Microcomputer Systems, Inc. SDBUG12 is a software interface tool to the SDIL hardware, which allows for background monitoring of the M68HC12 Family of MCUs.

Information pertaining to the proper conditioning and handling of the external voltage supply used to program the FLASH EEPROM (electrically erasable programmable read-only memory) also is included. Care must be taken to ensure proper programming and to prevent damage to the device or data corruption in the memory array.

This application note provides updated information to the engineering bulletin titled Erasing and Programming the FLASH EEPROM on the MC68HC912B32, Motorola document order number EB183/D, in addition to a much greater detailed description of the programming voltage supply considerations needed to design an application.

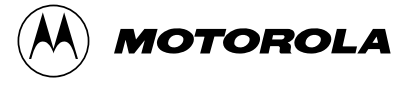

The 32 Kbytes of embedded FLASH EEPROM are a primary reason why the MC68HC912B32 device is so useful. This module serves as electrically programmable and erasable, non-volatile ROM-like memory, allowing for storage of program code which:

- Must be executed frequently
- Must be executed at high speeds
- Might need to be upgraded in the field later

The programming routines and registers referred to in this document pertain to the MC68HC912B32 device. However, the concepts covered here hold for the entire MC68HC912 FLASH MCU Family and any other Motorola microcontrollers which share this same FLASH technology (also called 1.5T FLASH EEPROM or UDR FLASH technology). Included in this list are the M68HC16 and 683xx Families. Some of the newest M68HC12 Family devices are moving to a new FLASH technology and contain an A at the end of the part number to differentiate the FLASH technology used (for instance, MC68HC912D60A).

### **FLASH EEPROM Control Block**

The FLASH EEPROM is controlled by a 4-byte register block, which is located at address \$00F4 upon reset. Within this block are four singlebyte registers:

- Lock control register, FEELCK
- Module configuration register, FEEMCR
- Module test register, FEETST
- Module control register, FEECTL

For more detail on these control registers, refer to **Section 8.4 FLASH EEPROM Registers** in the MC68HC912B32 / MC68HC912BE32 Advance Information, Motorola document order number MC68HC912B32/D. This section can be found in the appropriate documents for all M68HC12 Family MCUs. The sequence of how to use these registers is covered later in this document.

#### **FLASH EEPROM Lock Control Register**

The FEELCK register (located at \$00F4) contains only the LOCK bit (bit 0), which allows or prevents writing to the FEEMCR register. This must be cleared to change the FEEMCR. Note that it is cleared out of reset.

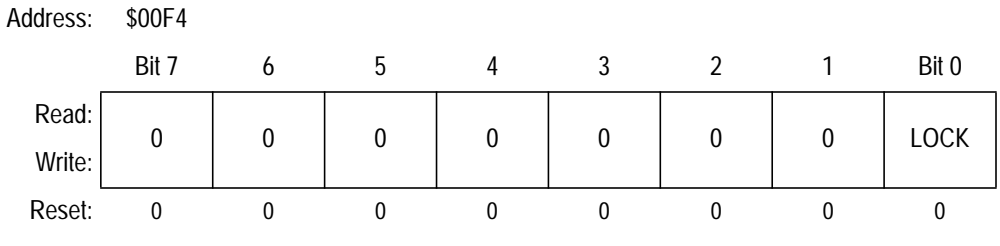

**Figure 1. FLASH EEPROM Lock Control Register (FEELCK)**

#### **FLASH EEPROM Module Configuration Register**

The FEEMCR register (located at \$00F5) contains only the BOOTP bit (bit 0), which protects the 2-Kbyte boot block (1 Kbyte in early mask sets G86W or G75R) located at \$7800–\$7FFF. This bit must be cleared, after the FEELCK (LOCK bit) is cleared, to write or erase the boot block.

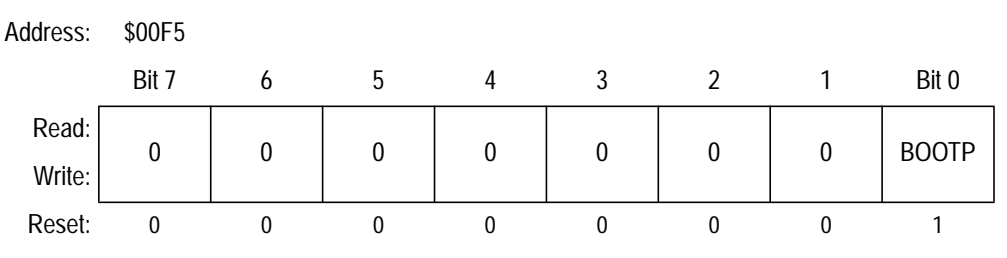

**Figure 2. FLASH EEPROM Module Configuration Register (FEEMCR)**

#### **FLASH EEPROM Module Test Register**

The FEETST register (located at \$00F6) has no effect and always reads 0 in normal modes of operation.

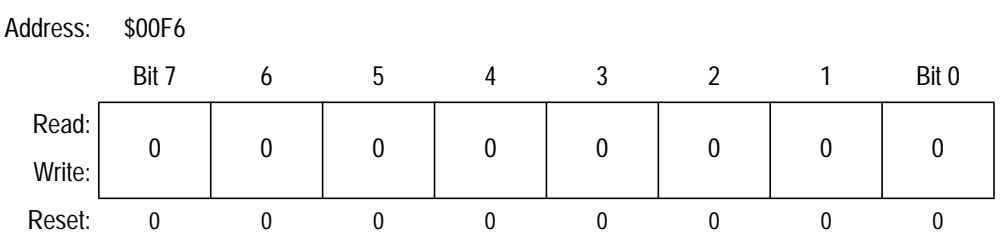

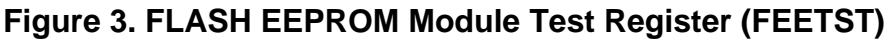

### **FLASH EEPROM Control Register**

The FEECTL register (located at \$00F7) controls the actual programming and erasing of the FLASH EEPROM. In this register, five bits are used to control the FLASH. All bits are 0 upon reset.

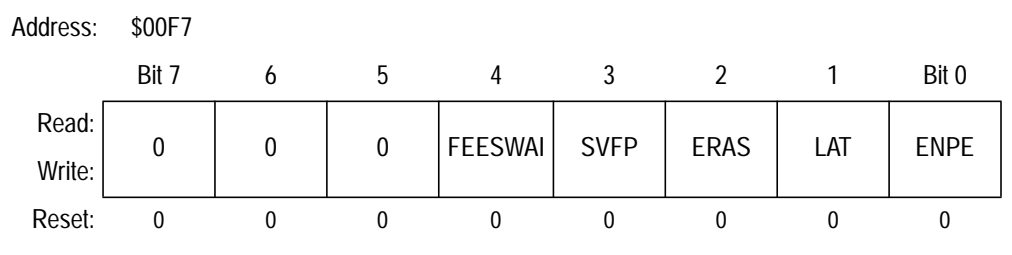

#### **Figure 4. FLASH EEPROM Control Register (FEECTL)**

#### FEESWAI

FEESWAI (bit 4) controls the behavior of the FLASH EEPROM clock while in wait mode.

#### SVFP

SVFP (bit 3), the  $V_{FP}$  status bit, is set when  $V_{FP}$  is near normal programming voltage levels; clear otherwise (read only). This is not a guarantee that  $V_{FD}$  is within specified tolerances and should be used only as a secondary check.

#### ERAS

ERAS (bit 2), when set, configures the array for erasure.

#### LAT

LAT (bit 1), when set, enables the programming latches.

#### ENPE

ENPE (bit 0), when set, applies the programming/erase voltage to the array.

#### **Hardware Configuration**

#### **Setting Up the Debugging Hardware**

Since programming the FLASH EEPROM takes a finite amount of time and is dependent on a reliable programming voltage from an exterior source, it is difficult to tell if the procedure worked immediately. Also, it should be verified by some sort of external signal. To simplify the debugging of the process, try using a few hardware techniques that are listed in this application note.

For debugging hardware, simply use light-emitting diodes (LED), connected to port pins on the MC68HC912B32 device to use as error and sequence successfully complete indicators. For use with the code listed here, connect a red LED to PA0, with a 1-k $\Omega$  current limiting resistor to indicate errors. In like manner, connect a green LED to PA1 to indicate that the process has completed successfully. Refer to **Figure 5** for connections.

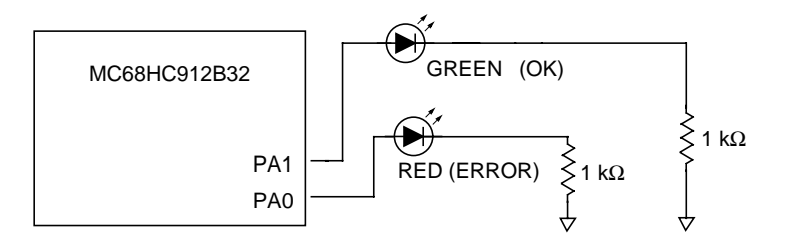

**Figure 5. Debugging Hardware Connections**

**Setting Up the M68HC12B32EVB** Be sure to connect the programming voltage  $(V_{FP})$  source to W8 on the M68HC12B32EVB with the proper polarity. W8 allows  $V_{FP}$  to be connected to the board, but the jumper on W7 actually transfers  $V_{FP}$  to the  $V_{FD}$  pin (pin 69) on the microcontroller. The default location of W7 applies  $V_{DD}$  to the  $V_{FP}$  pin, and a jumper should always be located here to maintain the voltage on the  $V_{FP}$  pin when programming and erasing are not occurring. See **[Figure 6](#page-5-0)** for the locations of W7 and W8.

> Refer to the Evaluation Board User's Manual, which comes with the M68HC12 evaluation board, Motorola part order number M68EVB912B32, for detailed connection information.

<span id="page-5-0"></span>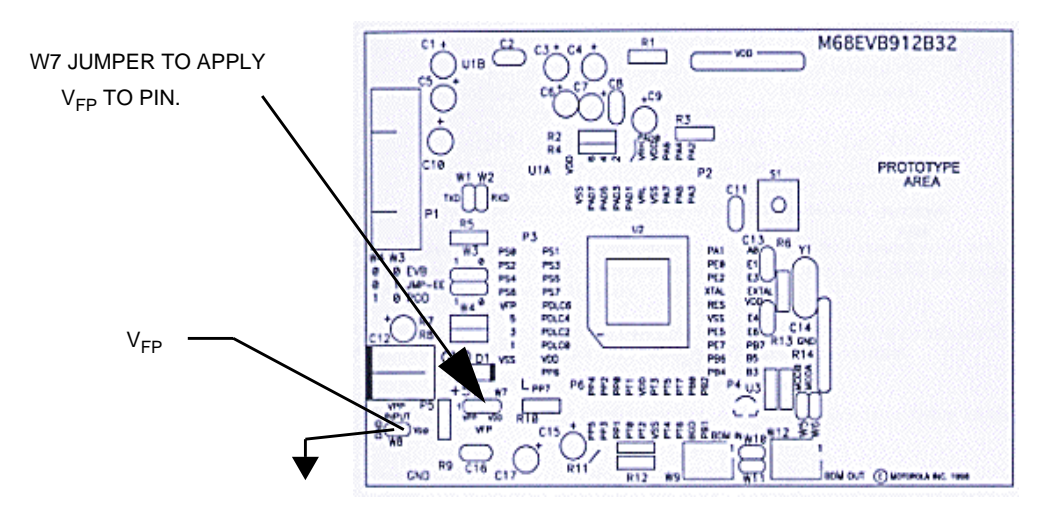

**Figure 6. M68EVB912B32 Evaluation Board Connections**

The M68HC12B32EVB is designed to be used for evaluation purposes only and does not have sufficient protection against improper  $V_{FP}$ voltage levels for a production level system. Refer to **Example V<sub>FP</sub> [Protection Circuitry](#page-21-0)** in this document for more detailed circuit information for proper circuit design and protection of the  $V_{FP}$  pin and FLASH EEPROM in the MCU.

**NOTE:** V<sub>FP</sub> should be 11.4–11.8 volts for mask sets 1H91F and 3H91F. For all other masks, use  $11.4-12.6$  volts  $(12 \text{ volts } \pm 5\%).$ 

#### **Software Considerations**

Using SDBUG12 to manipulate the FLASH EEPROM requires some special considerations. First, a few bugs in some versions of the software can cause confusion when manipulating the FLASH memory array. The memory display windows sometimes do not refresh properly, sometimes showing all of the odd addresses as one value and all the even addresses as another value. To fix this problem, issue a **RESET** command from the SDBUG12 command prompt to force SDBUG12 to refresh all of its display windows from the MCU once the part comes out of reset.

The routines that follow were tested with version 2.15 of SDBUG12 running on a Windows  $NT^{\circledR}$  workstation in a DOS window. The problem described in the preceding paragraph did not appear when executing these routines. SDBUG12 displayed the proper values for the FLASH array when the routines were allowed to run to completion. Both of the code segments included here can be loaded into the RAM of the part at the same time since they do not overlap. Use the **LOAD** command in SDBUG12 to load each segment into RAM. Notice that the entry point of the program routine is \$80A and the entry point of the erase routine is \$90A. Once loaded into RAM, the command **G 80A** will begin the programming process or **G 90A** will begin the erase process.

For a detailed description of the software commands for SDBUG12, refer to documentation from P&E Microcomputer Systems, Inc.

**NOTE:** Once the FLASH array has been erased or programmed, reloading the DBUG12 monitor code into the FLASH array is necessary if that monitor is to be used, as manipulation of the array will have destroyed this code. This can be accomplished with the bootloader in the boot block of the part or by using a software programming tool, such as Prog12s, which is a product of P&E Microcomputer Systems, Inc.

> If using the M68EVB912B32 evaluation board, refer to the Evaluation Board User's Manual, which comes with the evaluation board, for further information on how to reload the monitor program into the device using the on-board bootloader.

**General Notes on Coding FLASH Programming and Erasing** The routines used in this application note are designed for reference purposes. Programming and erase routines always should be downloaded to the device at the time of programming through the BDM or through a CAN, J1850, or other communication link. The code for these algorithms should not be resident on the device during normal operations.

> One reason for not including these routines in FLASH or EEPROM is to prevent possible activation in a code runaway situation. If the code gets

 $^{\circledR}$  Windows NT is a registered trademark of Microsoft in the U.S. and other countries.

"lost," it is possible that the programming voltage could be applied to the array for a time much longer than the specifications allow, resulting in corruption of data. Obviously, implementing FLASH-modifying code, such as bootloaders stored in FLASH, could result in such a case if the microcontroller were to get lost and start executing code at a random point.

**NOTE:** In cases such as this, great care must be taken to test all of the code to make certain that FLASH modification routines cannot be activated accidentally.

> If these routines must be located in non-volatile memory (NVM), other ways to safeguard against code runaway are possible. For instance, if assembly opcodes are interlaced with software interrupt (SWI) instructions, splitting up the instruction which modifies the FEECTL register to apply the programming voltage to the array prevents accidental modification of that register. To actually run the code, that section of code in RAM would need to be reconstructed by copying the bytes from their interlaced location in NVM using a message from the CAN, J1850, SCI, etc., which contains the decryption key for the locations of the scrambled opcodes. The SWI instructions are not essential, but would ensure that the device would execute an SWI if the code were lost in this region, alerting the engineer to a possible dangerous condition. This concept is complicated and is beyond the scope of this application note. It is mentioned here only to offer one possible alternative to avoid accidental activation of program or erase routines.

> The other major reason to simply leave the program and erase routines out of the NVM is in the interest of software reuse. As newer devices are developed and newer FLASH technologies emerge, the algorithms for programming and erasing these routines also are being refined. If the algorithms themselves are downloaded dynamically to the target devices at the time of programming, the newest algorithms can be utilized with little impact to the target system. This allows the target system software to remain FLASH technology independent, minimizing engineering time required for code development and testing.

### **Programming the FLASH Array**

Programming the FLASH EEPROM is accomplished by this step-bystep procedure. The  $V_{FP}$  pin voltage must be at the proper level prior to executing step 4 the first time.

- 1. Apply program/erase voltage to the  $V_{FP}$  pin.
- 2. Clear ERAS and set the LAT bit in the FEECTL register to establish program mode and enable programming address and data latches.
- 3. Write data to a valid address. The address and data are latched. If BOOTP is asserted, an attempt to program an address in the boot block will be ignored.
- 4. Apply programming voltage by setting ENPE.
- 5. Delay for one programming pulse,  $t_{\text{PPIII SE}}$ .
- 6. Remove programming voltage by clearing ENPE.
- 7. Delay while high voltage is turning off,  $t_{VPROG}$ .
- 8. Read the address location to verify that it has been programmed.
- 9. If the location is not programmed, repeat steps 4 through 7 until the location is programmed or until the specified maximum number of program pulses,  $n_{PP}$ , has been reached.
- 10. If the location is programmed, repeat the same number of pulses as required to program the location. This provides 100 percent program margin.
- 11. Read the address location to verify that it remains programmed.
- 12. Clear LAT.
- 13. If there are more locations to program, repeat steps 2 through 10.
- 14. Turn off  $V_{FP}$ . Reduce voltage on  $V_{FP}$  pin to  $V_{DD}$ .

The flowchart in **[Figure 7](#page-9-0)** demonstrates the recommended programming sequence.

<span id="page-9-0"></span>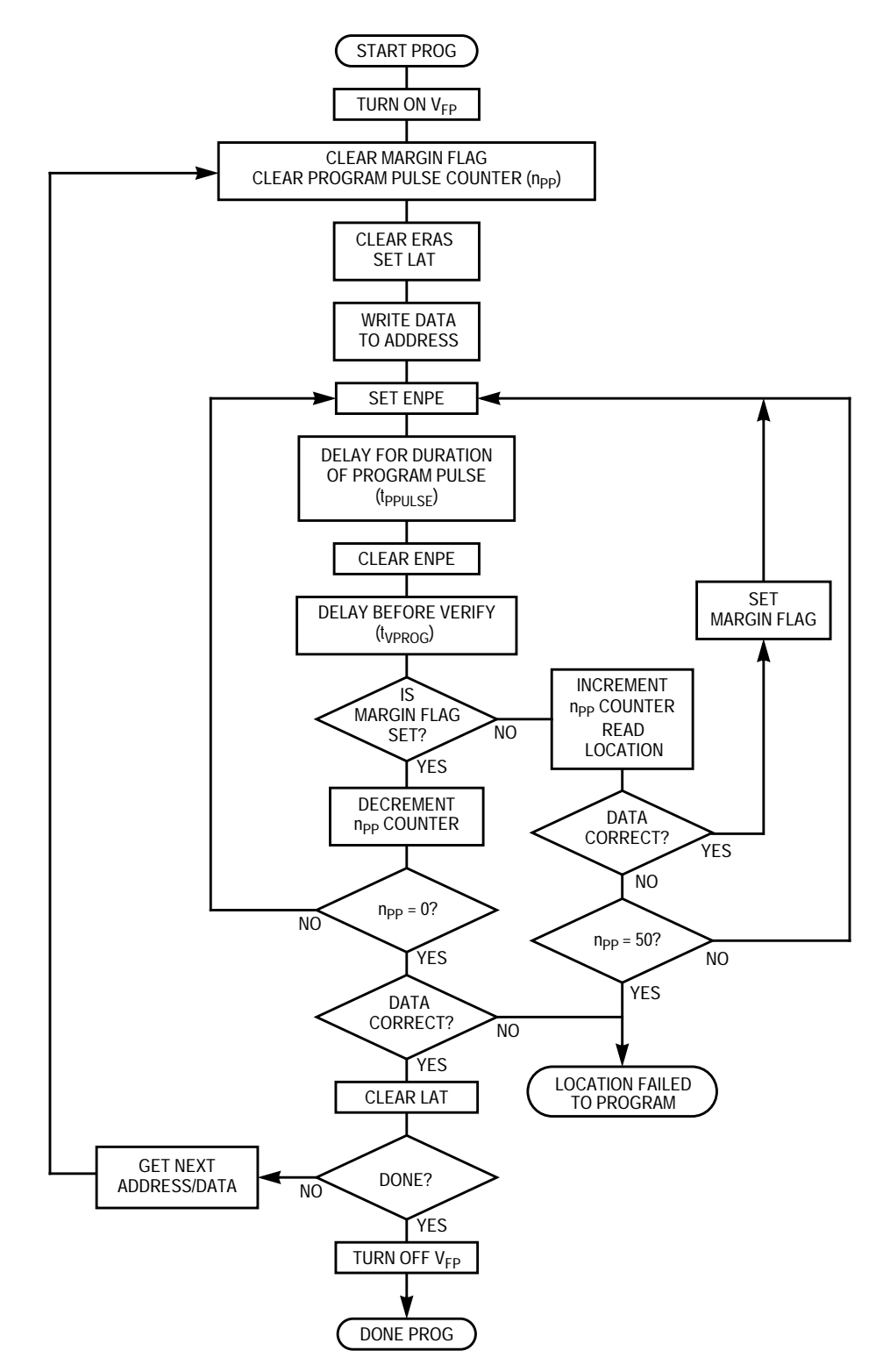

**Figure 7. Programming Sequence Flowchart**

The following code segment adheres to the recommended procedure for programming the FLASH array. The flowchart in **[Figure 7](#page-9-0)** outlines this same procedure. The general idea is to set the programming latches, write the desired byte/word to the location in the array, apply the programming voltage to the FLASH module within the chip (by setting the ENPE bit), then to make sure the location is programmed properly. If the data is correct, then the number of times the programming voltage was applied to get this byte programmed will have been preserved in the  $N_{PP}$  variable. The programming voltage is then pulsed that many times again to ensure that the byte/word remains programmed. This is a 100 percent programming margin. This whole process is repeated for each byte/word to be programmed. The next code segment simply copies a string of characters from RAM and stores it at the beginning of the FLASH array.

The source code for this application note is available on Motorola's Web site at http://www.motorola.com/sps.

**NOTE:** In the following code, the STEP comments refer to the steps shown at the beginning of this section. Some steps in the code do not correspond directly to the programming algorithm, but are included simply to provide output to the indicator LEDs to show the user the status of the program.

```
;-----------------------------------------------------
;--- Application Note Source Code for AN1836 ---
;--- Erasing and Programming the FLASH ---
;--- EEPROM on the MC68HC912B32 ---
;--- ---
;--- FLASH EEPROM program routine ---
;--- MC68HC912B32 1.5T FLASH Module ---
;--- ---
;--- Rev. 1.2 February 9, 2000 ---
:--- Created Bit Name Labels for easier reading---<br>--- Streamlined Code for efficiency
     Streamlined Code for efficiency ---<br>ev 1 0 - April 23.1998
;--- Rev. 1.0 - April 23,1998 ---
i --- Fixed Tppulse = 25us and Tvprog = 10us ---
:--- Written November 6, 1997
;--- ---
;--- ASSEMBLER: IASM12 v. 3.06 ---
;--- P & E Microcomputer Systems---
;--- ---
i--- by Matt Ruff, BE/OS Systems Engineering ---<br>i---
;--- ---
;--- This code is intended for instructional use ---
;--- only. Motorola assumes no liability for use ---
;--- or modification of this code. It is the ---
;--- responsibility of the user to verify all ---
;--- parameters, variables, timings, etc.
;--- ---
```
#### AN1836

## **Application Note**

;--------------------------------------------------------

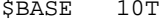

;Set assembler default base to base 10

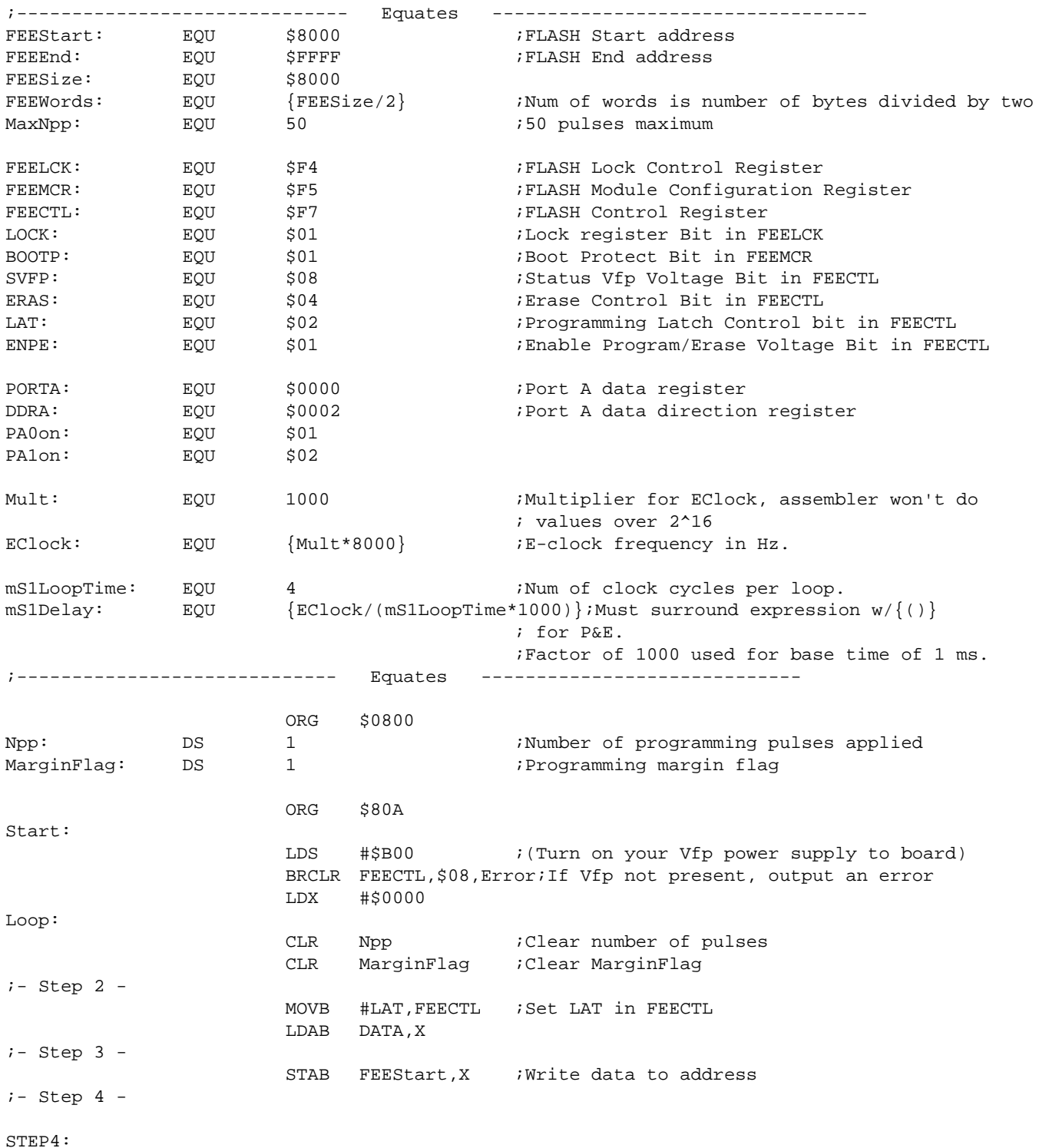

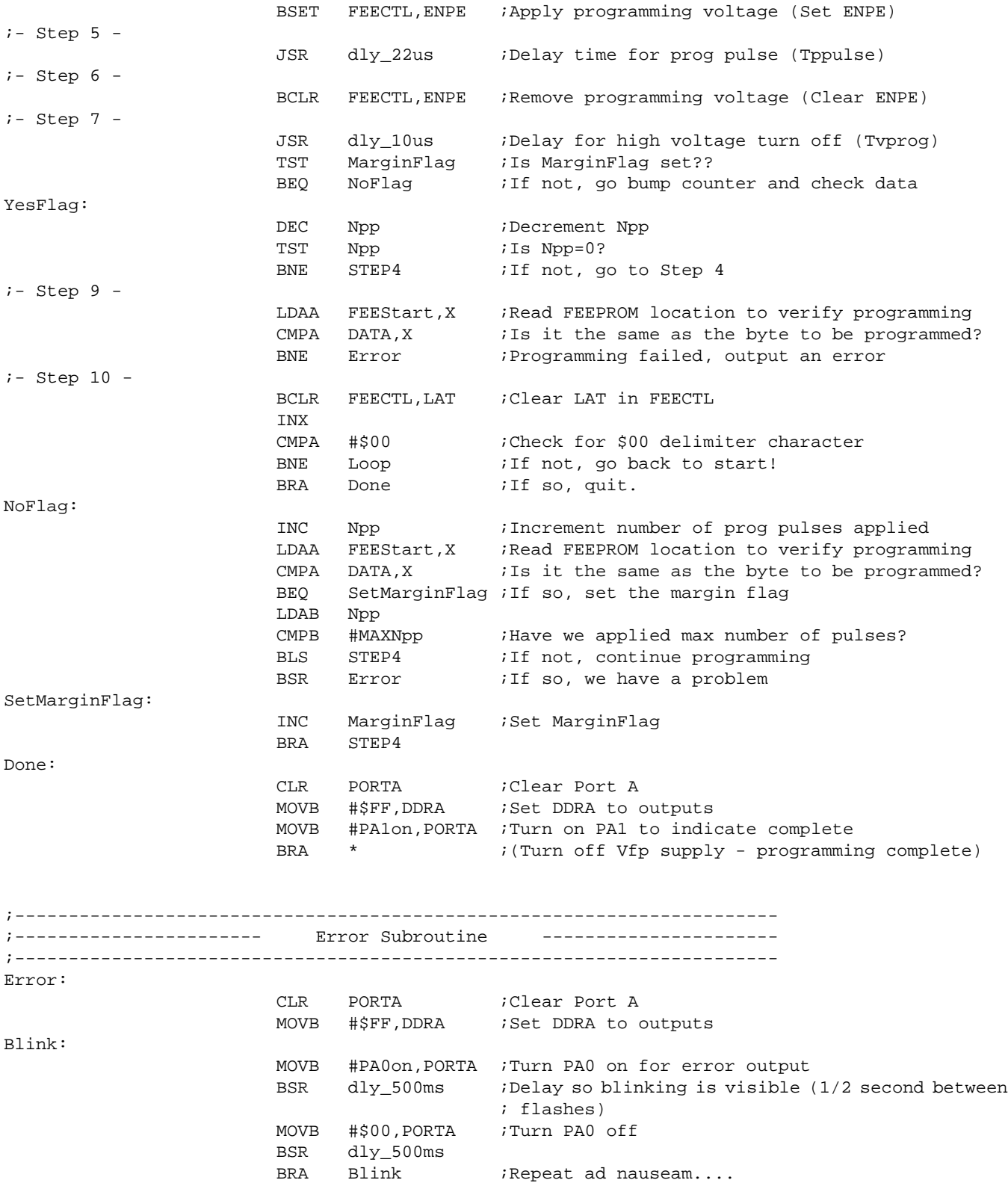

AN1836

## **Application Note**

;----------------------------------------------------------------------- Delay Subroutines -----------------------;---------------------------------------------------------------------- dly\_500ms: LDD #500 ;Delay for 500 ms BSR DelaymS RTS ;----------------------------------------------------------------------  $i$ --- Millisecond Delay Routine ; in the contract of the contract of the contract of the contract of the contract of the contract of the contract of the contract of the contract of the contract of the contract of the contract of the contract of the cont ;--- Call with the number of ms to delay in the D accumulator. --- ;--- The delay is not exact, but close enough when delaying ms. --- ;----------------------------------------------------------------------- DelaymS: DlyLoop1mS: LDX #mS1Delay ;Load 1ms delay count into X DlyLoop: NOP ;Decrement count DBNE X, DlyLoop *;* Loop until done. DBNE D,DlyLoop1mS RTS ;----------------------------------------------------------------------- ;--- Microsecond Delay Routines (8MHz e clock) --- ; in the contract of the contract of the contract of the contract of the contract of the contract of the contract of the contract of the contract of the contract of the contract of the contract of the contract of the cont ;--- To reduce loop overhead, the following routines have been --- ;--- optimized by counting cycle time and calculating the delay --  $i$  --- based on an 8MHz system clock. ;---------------------------------------------------------------------- dly\_22us: ; Delay for about 22-23us ; JSR or BSR is 4 cycles ; Total delay is  ${4+2+(1oopcount*3)+5}$ \*125ns ; For a loopcount of 52 yields 20.875us LDD  $#52$  ;  $-2$  cyclesd\_22u: DBNE  $D, d_2$ 2u  $i -3$  cycles-RTS  $\qquad \qquad ; \quad -5 \text{ cycles}$ dly\_10us: ; Delay for about 10us ; JSR or BSR is 4 cycles ; Total delay is  ${4+2+(loopcount*3)+5}$ \*125ns ; For a loopcount of 24 yields 10.375us LDD  $#24$  ;  $-2$  cyclesd\_10u: DBNE D,d\_10u  $i -3$  cycles-RTS  $\qquad \qquad ; \quad -5 \text{ cycles} -$ DATA FCB "Motorola Microcontrollers" FCB \$00 END

#### **Erasing the FLASH Array**

This sequence demonstrates the recommended procedure for erasing the FLASH EEPROM. The  $V_{FP}$  pin voltage must be at the proper level prior to executing step 4 the first time.

- 1. Turn on  $V_{FP}$ . Apply program/erase voltage to the  $V_{FP}$  pin.
- 2. Set the LAT bit and ERAS bit to configure the FLASH EEPROM for erasing.
- 3. Write to any valid address in the FLASH array. This allows the erase voltage to be turned on; the data written and the address written are not important. The boot block will be erased only if the control bit BOOTP is negated.
- 4. Apply erase voltage by setting ENPE.
- 5. Delay for a single erase pulse,  $t_{FPI|I|SE}$ .
- 6. Remove erase voltage by clearing ENPE.
- 7. Delay while high voltage is turning off,  $t_{VFRASE}$ .
- 8. Read the entire array to ensure that the FLASH EEPROM is erased.
- 9. If all of the FLASH EEPROM locations are not erased, repeat steps 4 through 7 until either the remaining locations are erased or until the maximum erase pulses have been applied,  $n_{EP}$ .
- 10. If all of the FLASH EEPROM locations are erased, repeat the same number of pulses as required to erase the array. This provides 100 percent erase margin.
- 11. Read the entire array to ensure that the FLASH EEPROM is erased.
- 12. Clear LAT.
- 13. Turn off  $V_{FP}$ . Reduce voltage on  $V_{FP}$  pin to  $V_{DD}$ .

The flowchart in **[Figure 8](#page-15-0)** demonstrates the recommended erase sequence.

<span id="page-15-0"></span>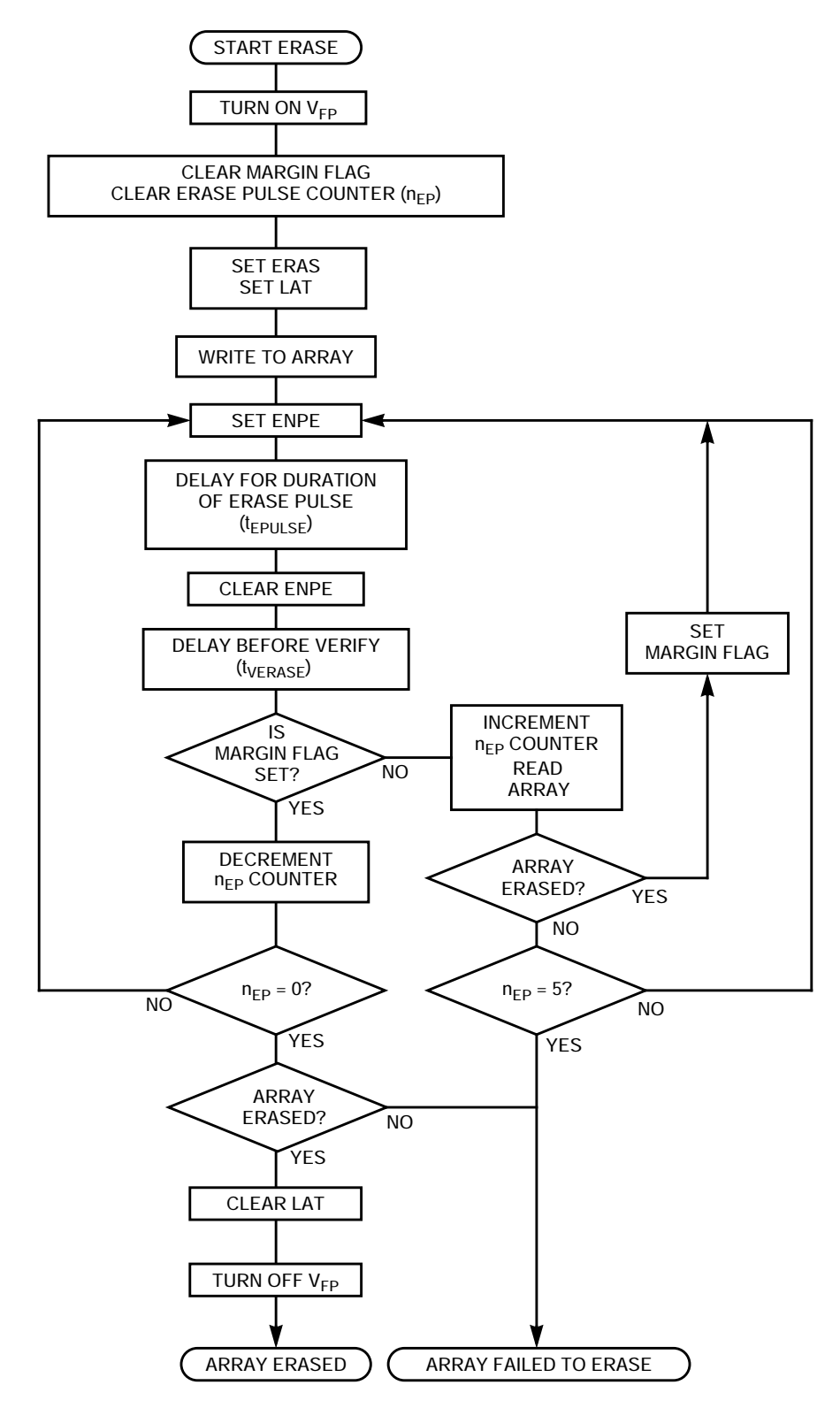

**Figure 8. Erasing Sequence Flowchart**

This code segment follows the recommended procedure for erasing the FLASH array. The flowchart in **[Figure 8](#page-15-0)** outlines this same procedure. The general idea is to set the erase flag, write to any location in the array, apply the erase voltage to the FLASH module within the chip (by setting the ENPE bit), then to make sure the entire array is erased. If the whole array is erased, then the number of times the erase voltage was applied to get this erasure will have been preserved in the Nep variable. The erase voltage is then pulsed that many times again to ensure that the array remains erased. This is a 100 percent erase margin.

The source code for this application note is available on Motorola's Web site at http://www.motorola.com/sps.

**NOTE:** In the following code, the STEP comments refer to the steps shown at the beginning of this section. Some steps in the code do not correspond directly to the erasing algorithm but are included simply to provide output to the indicator LEDs to show the user the status of the program.

```
;--------------------------------------------------------
;--- Application Note Source Code for AN1836 ---
i--- Erasing and Programming the FLASH
;--- EEPROM on the MC68HC912B32 ---
;--- ---
;--- FLASH EEPROM erase routine ---
;--- MC68HC912B32 1.5T FLASH Module ---
;--- ---
;--- Rev. 1.2 February 9, 2000 ---
;--- Fixed bug in ReadArray routine ---
;--- Created Bit Name Labels for easier reading ---
;--- Streamlined Code for efficiency ---
;--- Rev. 1.1 January 11, 2000 ---
i--- Changed to 10ms delay for tepulse
i--- to match specification change
;--- Rev. 1.0 April 16, 1998 ---
;--- Changed to 100ms delay for tepulse ---
:--- Written November 6, 1997
;--- ---
;--- ASSEMBLER: IASM12 v. 3.06 ---
;--- P & E Microcomputer Systems ---
;--- ---
i--- by Matt Ruff, BE/OS Systems Engineering ---
;--- ---
;--- This code is intended for instructional use ---
i--- only. Motorola assumes no liability for use
i--- or modification of this code. It is the
:--- responsibility of the user to verify all ---
;--- parameters, variables, timings, etc. ---
;--- ---
;--------------------------------------------------------
```
#### AN1836

\$BASE 10T ;Set the assembler default base to base 10

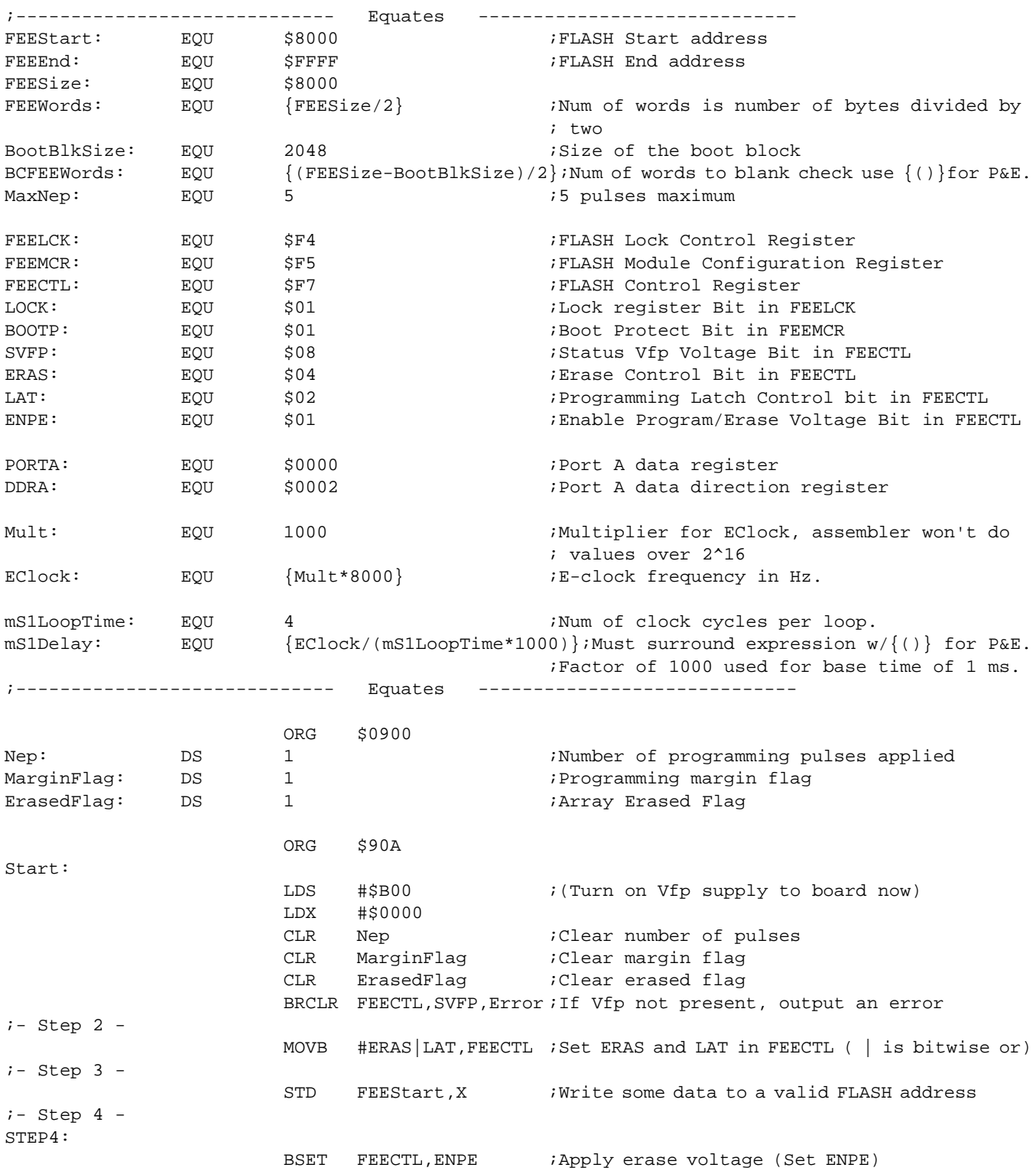

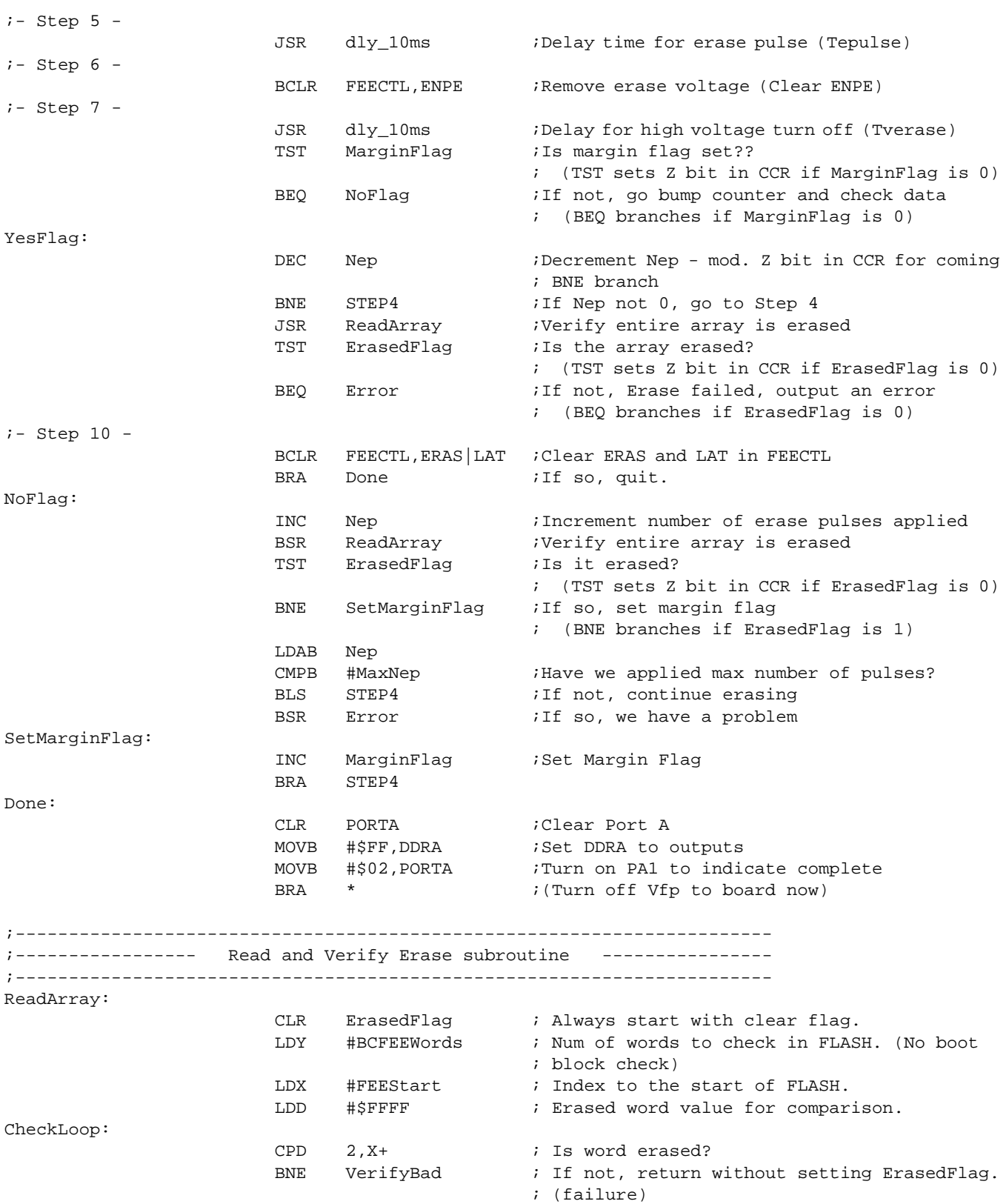

## **Application Note**

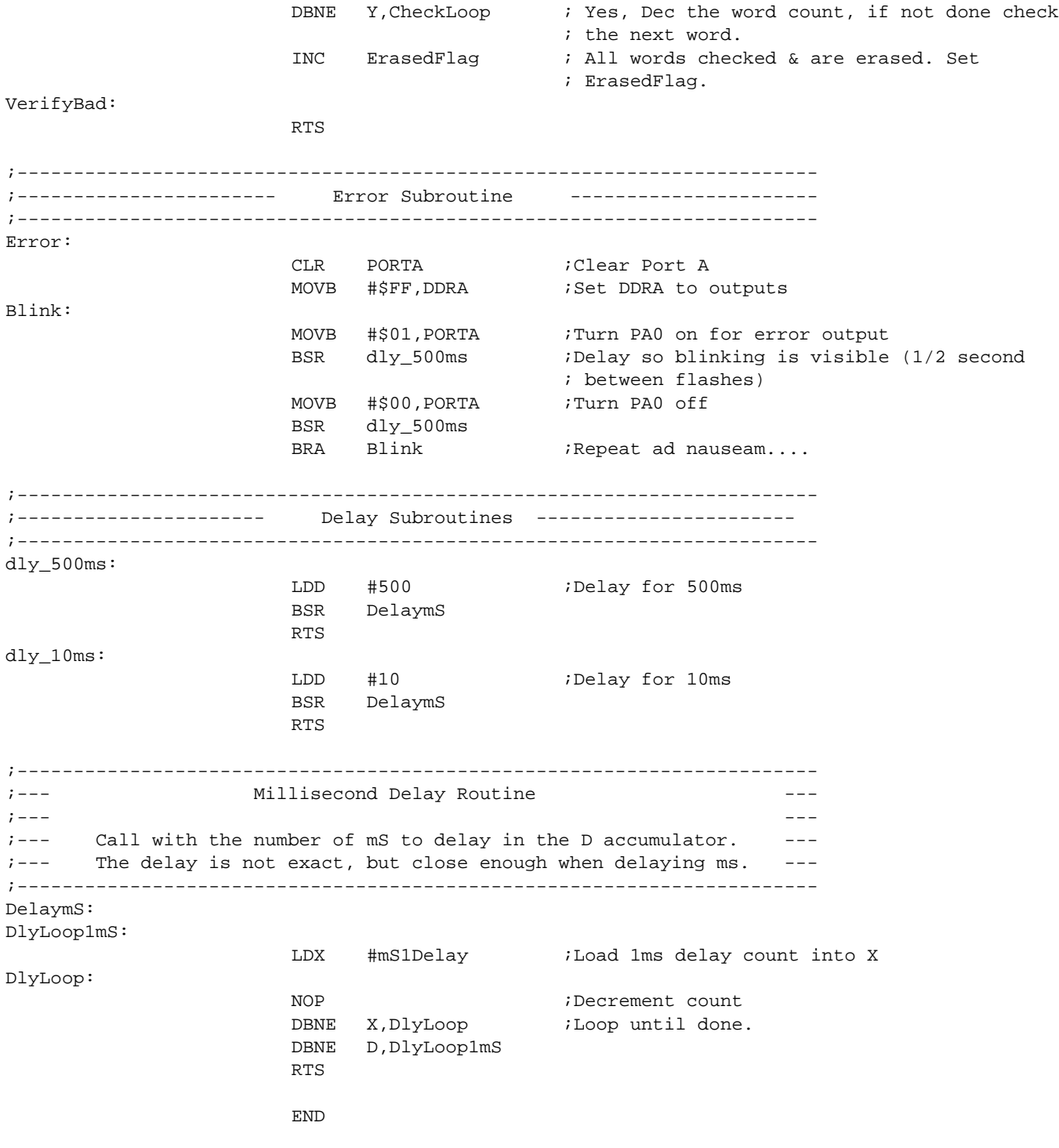

### **Programming Voltage Supply Considerations**

#### **Programming Voltage Supply Envelope**

The key to preventing damage to the FLASH array or corruption of the data contained in the memory is the programming voltage envelope shown in **Figure 9**. Many of the problems that customers experience with FLASH devices are due to a failure to ensure that their voltage sources always meet these requirements.

The most important single thing to remember from this diagram is that  $V_{FP}$  and  $V_{DD}$  should always be at the same level, except during an actual program or erase cycle. Corruption of FLASH data is often encountered when  $V_{FD}$  is allowed to exceed  $V_{DD}$  during the power-up and power-down phases.

Conversely, if  $V_{FP}$  is allowed to fall below .35 volts lower than  $V_{DD}$  at any time, damage to the FLASH array can occur.

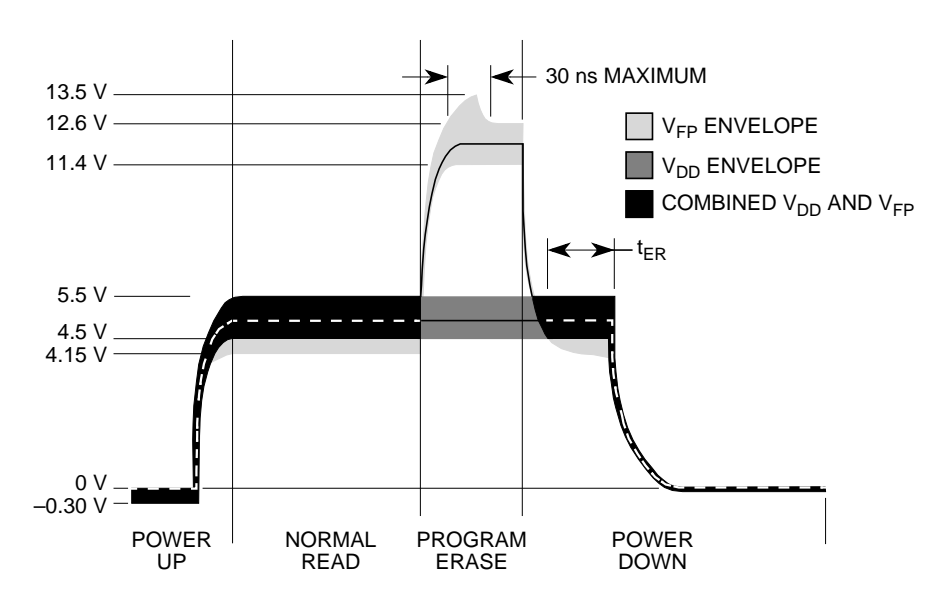

**Figure 9. Programming Voltage Envelope**

**NOTE:** Although **Figure 9** shows a lower boundary of 4.15 volts on V<sub>FP</sub> during the normal read phase,  $V_{FP}$  always must be no more than .35 volts below  $V_{DD}$ . For example, If the operating voltage of  $V_{DD}$  in the system is 5.2 volts,  $V_{FP}$  can be no lower than 4.85 volts.

AN1836

#### <span id="page-21-0"></span>**Application Note**

**Example V<sub>FP</sub> Protection Circuitry**

**Figure 10** shows an example of a circuit which, if properly implemented, can maintain the appropriate voltage levels on the  $V_{FP}$  pin. This section outlines the design for this circuit, what each component is intended to do, and some design considerations when designing  $V_{FP}$  pin protection.

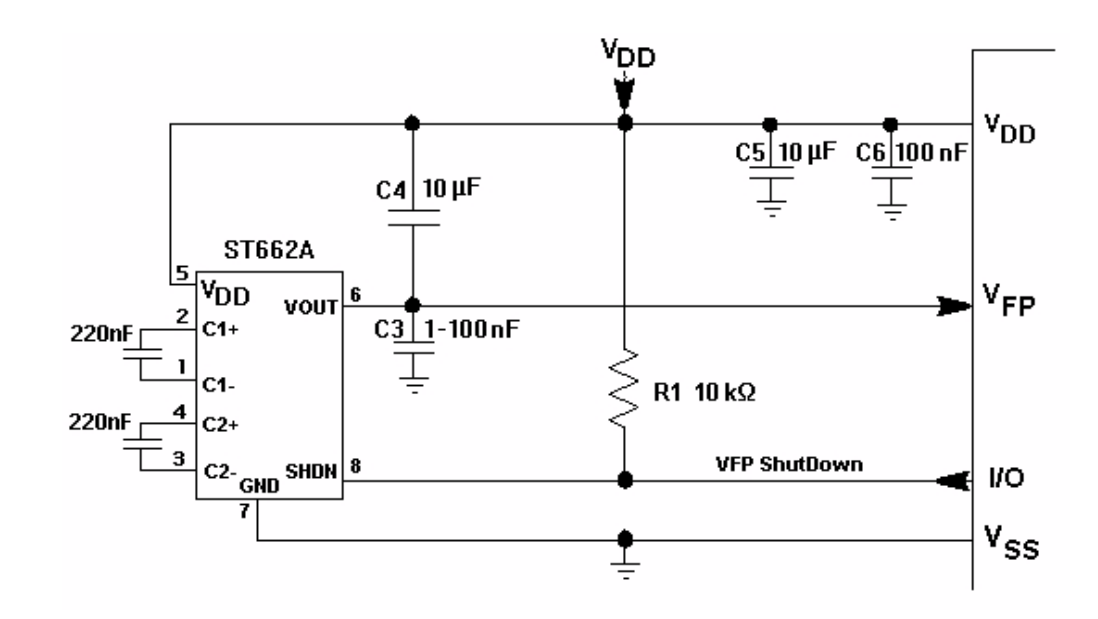

**Figure 10. V<sub>FP</sub> Supply Circuit** 

The general idea of this circuit implementation is to supply  $V_{FP}$  from a dc-dc converter. This dc-dc converter, like most, provides a shutdown feature which allows the converter's output to be shut off. When the SHDN pin on the converter is pulled high, as the 10-k $\Omega$  pullup resistor (R1) does, the output  $V_{\text{Out}}$  is shorted to the  $V_{\text{DD}}$  supply. This requires that the programming and erasing routines assert a port pin on the MCU to turn on the converter and supply the 12-volt programming voltage during the programming or erasing cycle. Simple programming and erasing routines, such as those shown earlier in this application note, will no longer suffice.

By implementing this solution,  $V_{FP}$  is tied to  $V_{DD}$  on power-up and power-down, ensuring that they rise and fall together. Capacitors C5 and C6 are the normal decoupling capacitors on the  $V_{DD}$  supply lines. C3 is used to reduce electromagnetic interference (EMI) in the circuit. If C3 is too large,  $V_{FP}$  will not be allowed to fall with  $V_{DD}$ , potentially causing data

corruption in the FLASH array. (Refer to **[Figure 11](#page-23-0)**.) C4 is where the dc-dc converter stores charge to supply  $V_{\text{Out}}$  to the target device. The supply must be able to source approximately 30 mA of current for at least 20 µs (based on programming cycle requirements) and 4 mA of current for at least 10 ms (based on erase cycle requirements).

A certain degree of experimentation might be required when selecting C4 and C3. When trying different capacitor values, always monitor the effects on  $V_{FP}$  decay during power-down and current supplied to the  $V_{FP}$ pin.

R1 must be no larger than 10 k $\Omega$ , to make certain that the SHDN pin on the dc-dc converter is never allowed to fall below  $V_{DD}$  unless the output pin of the microcontroller is driven low. The external pullup ensures this behavior, no matter what port pin is used on the microcontroller or what the internal structure of that pin looks like. Without a strong enough pullup resistor on R1, the voltage on the SHDN pin might drop during a reset event, causing the dc-dc converter to activate and begin driving the voltage on  $V_{\text{Out}}$  to begin to rise to 12 volts. This would result in data corruption in the FLASH.

**NOTE: [Figure 10](#page-21-0)** is different from the recommended circuit shown in information about ST662A from ST Microelectronics, but it is correct. The change is in the location of the capacitor C4, which is now placed between  $V_{DD}$  and  $V_{FP}$ . This change was implemented with the cooperation of ST Microelectronics to aid in tracking a rapidly falling  $V_{DD}$ voltage level, such as in **[Figure 11](#page-23-0)** and **[Figure 12](#page-24-0)**. This circuit also has been verified with the Maxim Integrated Products device (MAX662).

<span id="page-23-0"></span>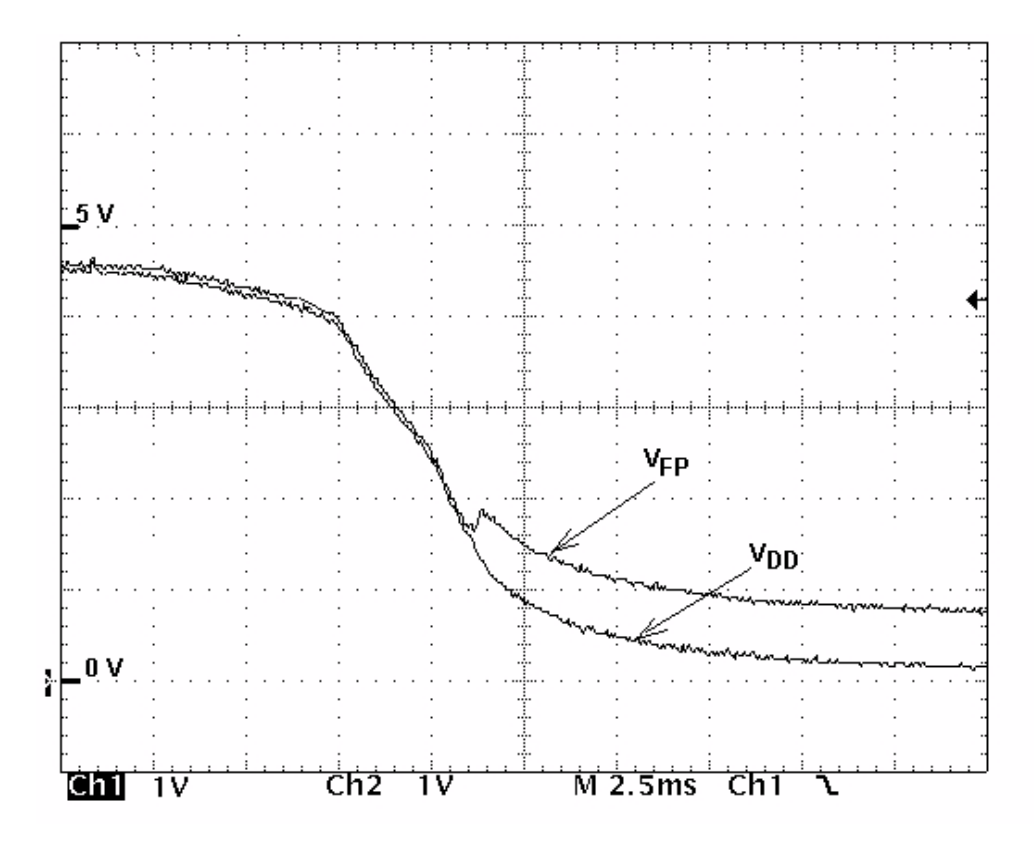

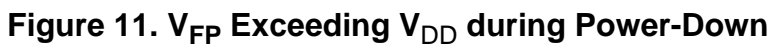

Be certain that  $V_{FP}$  decays with  $V_{DD}$ , as shown in **F[igure 12](#page-24-0)**, as new capacitance values are tested. The rate of decay of the  $V_{DD}$  supply powering down will help define how large the C3 capacitance can be made.

<span id="page-24-0"></span>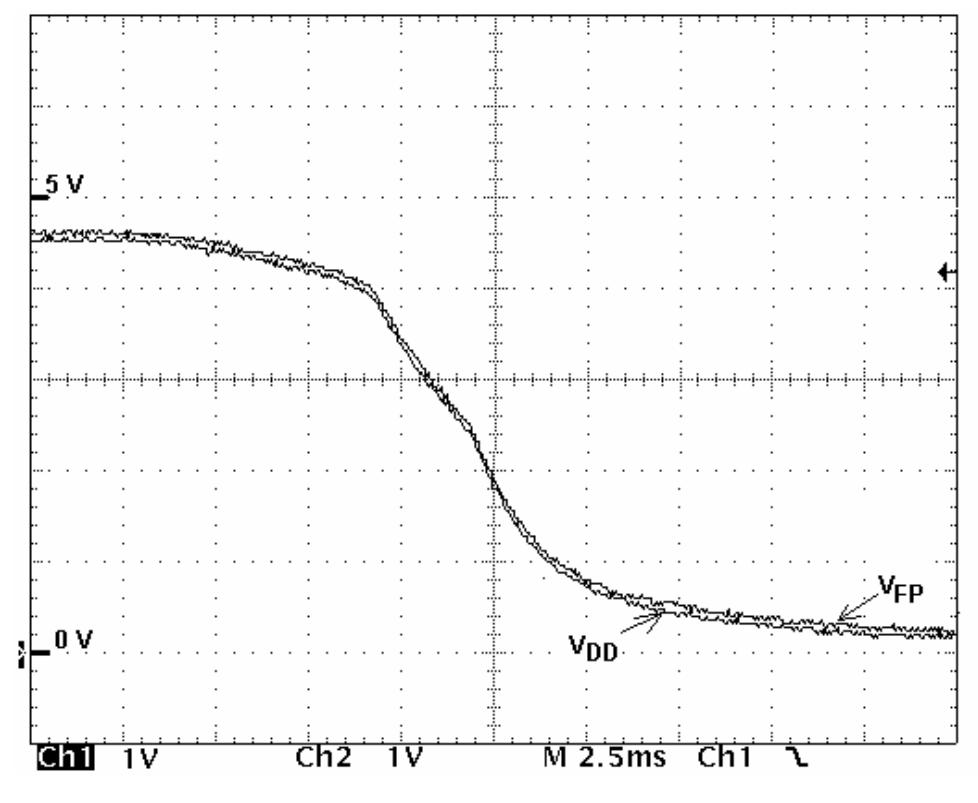

Figure 12. V<sub>FP</sub> Tracking V<sub>DD</sub> during Power-Down

When checking to ensure that the reservoir capacitance value of C4 is not too low, the voltage level of  $V_{FP}$  can be monitored during an initial erase and a write pulse. Remember that the largest current draw on erasing is when all of the bits of the FLASH are programmed to 0. Conversely, the highest programming current is seen when programming all the bits to 0 from the erased state of 1. The user should look at this on an oscilloscope, due to the brevity of the pulses. Using a port pin or the SHDN signal may be useful to trigger the scope when the pulses are fired. If the voltage dips below 11.4 volts, the capacitance used can be increased, but be sure to verify that decay rates of  $V_{DD}$  and  $V_{FP}$  are still the same. If  $V_{FP}$  is declining with each successive pulse, try inserting some delays between each pulse to allow the charge pump to recharge.

The solution shown in this application note uses the ST662A dc-dc converter, but any similar device will work. Some other options are the LTC1262C from Linear Technology Corporation or the MAX662 from Maxim Integrated Products, Inc.

#### **Alternative V<sub>FP</sub> Circuitry**

Another option to placing a dc-dc converter on the application board for in-circuit reprogramming is to supply  $V_{FD}$  from outside the target system. This can be achieved by using something similar to the circuit shown in **[Figure 13](#page-26-0)**. This solution requires that the BDM (background debug mode) connections be made on the target board to allow for connection of a BDM-compliant debug tool, as well as a  $V_{FP}$  supply. Again, as long as the  $V_{FP}$  envelope rules are adhered to, this circuit will work well.

Also, bear in mind that a voltage regulator on  $V_{DD}$  must be able to accept the 700 µA of current or so which will flow upward through R2 during a program or erase cycle, preventing it from being injected back into the microcontroller.

<span id="page-26-0"></span>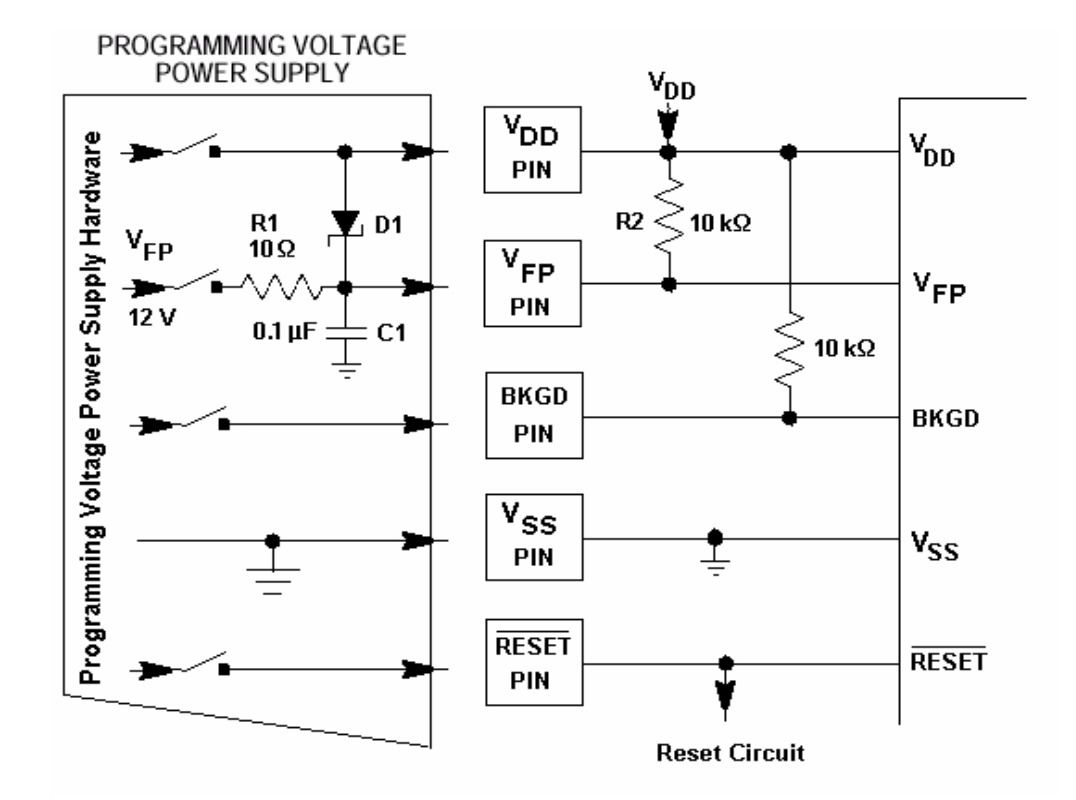

**Figure 13. V<sub>FP</sub> Supplied from External Source through BDM Interface**

**NOTE:** The diode D1 shown in **Figure 13** must have a forward bias drop of no greater than .35 volts to maintain the proper  $V_{FP}$  to  $V_{DD}$  voltage relationship at all times. Diodes such as the 1N5818 or 1N5819 will work and typically have even lower voltage drops at low current.

## **Other FLASH Hardware Device Considerations**

Some hardware facts and details are worth mentioning here.

For instance, the M68HC12 Family uses a 1.5T FLASH technology. For a more detailed description of this and other NVM technologies, refer to the application note Non-Volatile Memory Technology Overview, Motorola document order number AN1837/D.

Without getting into the level of detail provided in that document, the practical side of some hardware considerations is included here. Topics covered are the lifetime of the FLASH memory itself and the effects of age and usage on the FLASH array. Also important to discuss are the failure mechanisms involved when  $V_{FP}$  is out of acceptable ranges and testing for marginally programmed memories.

**FLASH Lifetime** The main purpose of NVM is long-term storage of programs and data. As a result, it is of prime concern to the application designer to know how long that information will be stored correctly. Motorola guarantees a FLASH data retention lifetime of 10 years for properly programmed data, based on an average operating temperature of  $70^{\circ}$ C.

> Since FLASH EEPROM is also electrically erasable, it is ideally suited for in-circuit updating and rapid code modifications. The memory does, however, have a finite number of program and erase cycles it can be put through before it fails. Motorola guarantees 100 program/erase cycles on the MC68HC912B32 device, which is based on 125°C.

#### **Effects of Age on FLASH Array** As the FLASH memory's bitcells are written and erased over many cycles, they tend to "age." The primary effect is that over time, gradually, more and more erase or programming pulses are required to erase or program the bitcell. This has been taken into account in the algorithms for programming and erasing. The algorithms ensure that only the fewest number of pulses required are applied to the device. As the device ages, the number of pulses required will continue to rise until it exceeds the specified limit in the electrical characteristics of the part. Once this has happened, the part is no longer able to be modified within specifications. Eventually, if the memory is continually written and erased, some of the bitcells will become completely saturated and unable to be modified regardless of the number of pulses applied to them.

#### **Possible Failure Mechanisms** As has already been discussed, preventing data disturbance and damage to the FLASH array is of ultimate concern. If  $V_{FP}$  is improperly managed, either corruption of data or damage is likely to occur.

A brief mention should be made of some of the consequences of improperly controlled voltage sources. For instance, if  $V_{FP}$  is allowed to fall more than .35 volts below  $V_{DD}$  at any time, it can lead to pad-driven latchup conditions or even damage to the  $V_{FP}$  input pad. This could result in improper programming, reduced current capability on the  $V_{FP}$ pin, or other types of damage to the  $V_{FP}$  pin.

Also important to remember is that during power-up or power-down, when  $V_{DD}$  is below 4.5 volts, the MCU logic could potentially be in an unknown state, and it might cause the voltage on the  $V_{FP}$  pin to be applied to the array inadvertently, causing data disturbance in the FLASH array.

**Testing for Marginally Programmed FLASH**

Some customers return devices claiming defective memory cells, since the .s19 files won't verify because of bits that don't seem to be programmed or that seem to change state after a good deal of time has passed after programming. Generally, these returns are caused by inadequately programmed FLASH cells. This can be due to improper programming routines which do not meet the requirements of Motorola's programming algorithm or inadequate programming voltage power supplies. However, if the programming algorithms and power supply requirements outlined in this application note are adhered to, marginal programming should not be a concern.

Marginally programmed devices would, by their very nature, tend to allow bitcells to change state over time, since only enough charge was transferred to allow the cell to read properly immediately after programming. If these bit flipping symptoms are experienced, there are methods to help determine if devices are not being adequately programmed.

If there is a reason to believe that some devices might be marginally programmed, a simple test can be run to determine whether the FLASH is strongly or marginally programmed. The method is not exact, but it can be effective in detecting marginally programmed parts, relative to strongly programmed ones. Most importantly, this test should be used to help identify insufficient programming voltage supply designs.

Contact a salesperson or field applications engineering representative to determine if these testing methods are appropriate to your situation.

It is vital to the success of these tests that the devices in question are properly handled before the testing is performed. The devices should be serialized and this data linked with each device:

- $V_{FP}$  supply which was used with that device
- Schematics of the  $V_{FP}$  supply design, if an on-board supply was used
- Source code used to program and erase that device

Also, several control devices should be supplied for comparison purposes, as the testing is a relative testing measure. If the  $V_{FP}$  supply is in question, as might be the case if a charge pump were used and the design might be incapable of supplying adequate current, control devices will need to use identical programming and erasing code but use a bench top power supply with a large current sourcing capacity.

If the FLASH modifying code is in question, it is necessary for the customer to verify that the code follows Motorola's recommended programming and erasing algorithms which were covered in this document.

Once these things have been done, contact a salesperson or field applications engineering representative to determine how to proceed with this type of analysis. The information gathered in the bullet list here is needed to analyze the results of testing for marginal programming.

#### **Conclusion**

This application note gives an overview of the basics of erasing and programming the FLASH array on the MC68HC912B32 microcontroller. Knowing these basics, it is easy to progress to writing a bootloader, designing a field programming unit, or other application which needs to manipulate the FLASH memory.

In addition to the programming and erasing algorithms, this document covers many of the hardware concerns relating to the programming voltage supply and preventing data corruption or damage to the FLASH memory. Several examples of  $V_{FP}$  supply management have been given for reference to properly control programming power supplies while programming the M68HC12 Family and related devices.

For an example of a serial bootloader for this microcontroller, refer to Serial Bootloader for Reprogramming the MC68HC912B32 FLASH EEPROM, Motorola document order number AN1718/D.

Motorola reserves the right to make changes without further notice to any products herein. Motorola makes no warranty, representation or guarantee regarding the suitability of its products for any particular purpose, nor does Motorola assume any liability arising out of the application or use of any product or circuit, and specifically disclaims any and all liability, including without limitation consequential or incidental damages. "Typical" parameters which may be provided in Motorola data sheets and/or specifications can and do vary in different applications and actual performance may vary over time. All operating parameters, including "Typicals" must be validated for each customer application by customer's technical experts. Motorola does not convey any license under its patent rights nor the rights of others. Motorola products are not designed, intended, or authorized for use as components in systems intended for surgical implant into the body, or other applications intended to support or sustain life, or for any other application in which the failure of the Motorola product could create a situation where personal injury or death may occur. Should Buyer purchase or use Motorola products for any such unintended or unauthorized application, Buyer shall indemnify and hold Motorola and its officers, employees, subsidiaries, affiliates, and distributors harmless against all claims, costs, damages, and expenses, and reasonable attorney fees arising out of, directly or indirectly, any claim of personal injury or death associated with such unintended or unauthorized use, even if such claim alleges that Motorola was negligent regarding the design or manufacture of the part. Motorola and (A) are registered trademarks of Motorola, Inc. Motorola, Inc. is an Equal Opportunity/Affirmative Action Employer.

#### **How to reach us:**

**USA/EUROPE/Locations Not Listed:** Motorola Literature Distribution, P.O. Box 5405, Denver, Colorado 80217, 1-303-675-2140 or 1-800-441-2447. Customer Focus Center, 1-800-521-6274

**JAPAN:** Motorola Japan Ltd.; SPS, Technical Information Center, 3-20-1, Minami-Azabu, Minato-ku, Tokyo, 106-8573 Japan. 81-3-3440-8573

**ASIA/PACIFIC:** Motorola Semiconductors H.K. Ltd.; Silicon Harbour Centre, 2 Dai King Street, Tai Po Industrial Estate, Tai Po, N.T., Hong Kong. 852-26668334

**Mfax™, Motorola Fax Back System:** RMFAX0@email.sps.mot.com; http://sps.motorola.com/mfax/; TOUCHTONE, 1-602-244-6609; US and Canada ONLY, 1-800-774-1848

**HOME PAGE:** http://motorola.com/sps/

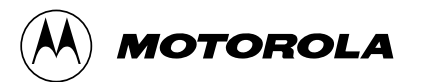

Mfax is a trademark of Motorola, Inc.

© Motorola, Inc., 2000